## **Esercizio 8 – Utilizzo degli strumenti di disegno in MSWORD**

Realizzare lo schema seguente utilizzando la barra degli strumenti "DISEGNO" (di solito posizionata in basso). Gli oggetti da utilizzare sono: CASELLA DI TESTO, FRECCE DIREZIONALI.

Alla fine del lavoro, colorare le varie caselle di testo e frecce a piacere.

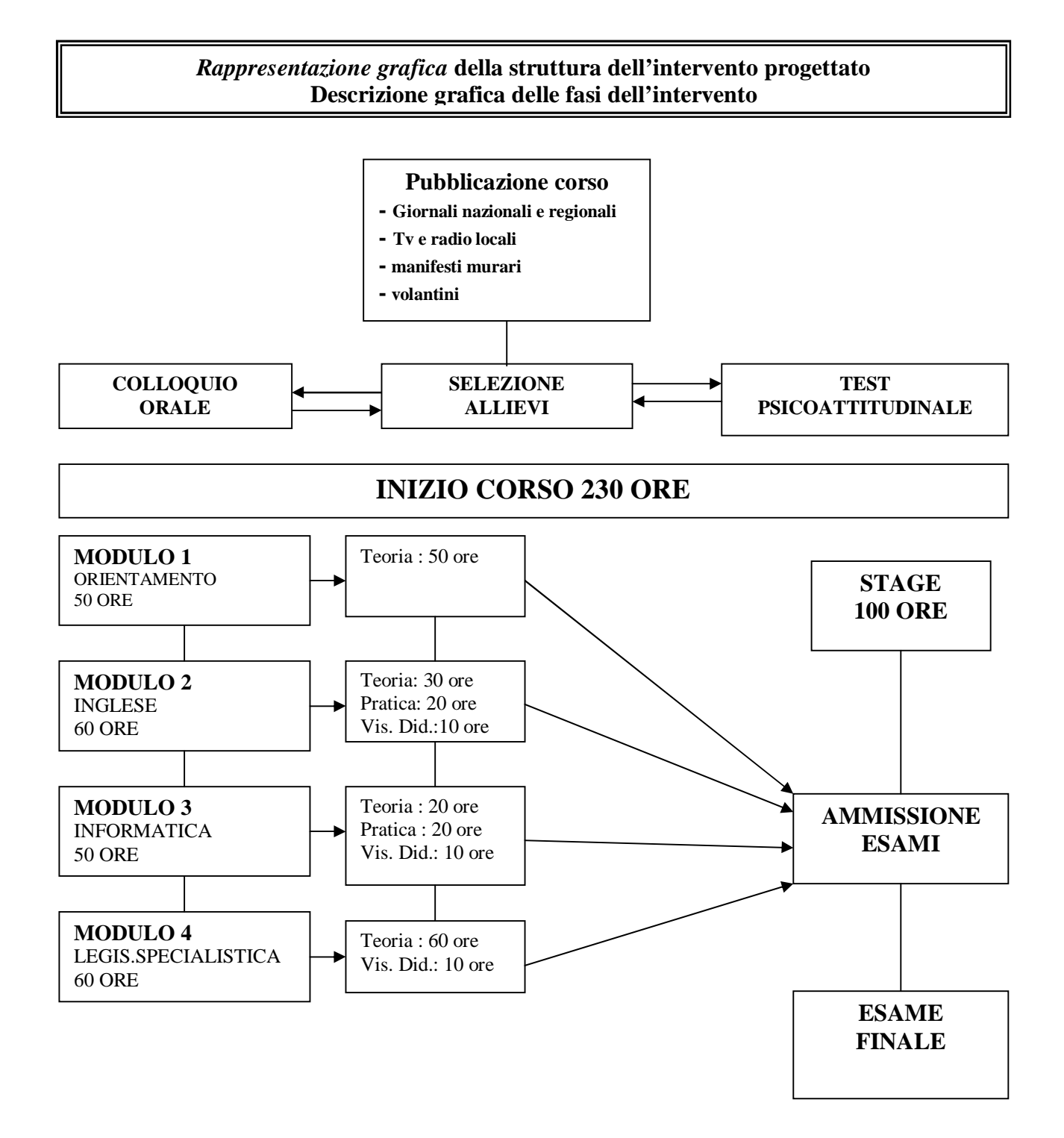